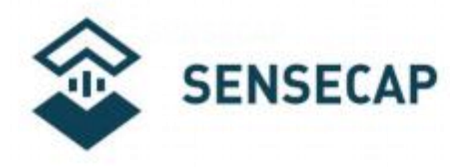

# CO2, Temperature and Humidity Sensor - Datasheet

PAR

оŀ

 $^{\circ}$ C

S-CO2-03

 $CO<sub>2</sub>$ 

 $JIL$ 

 $O<sub>2</sub>$ 

Version: V 2.0

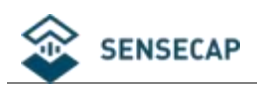

## Table of contents

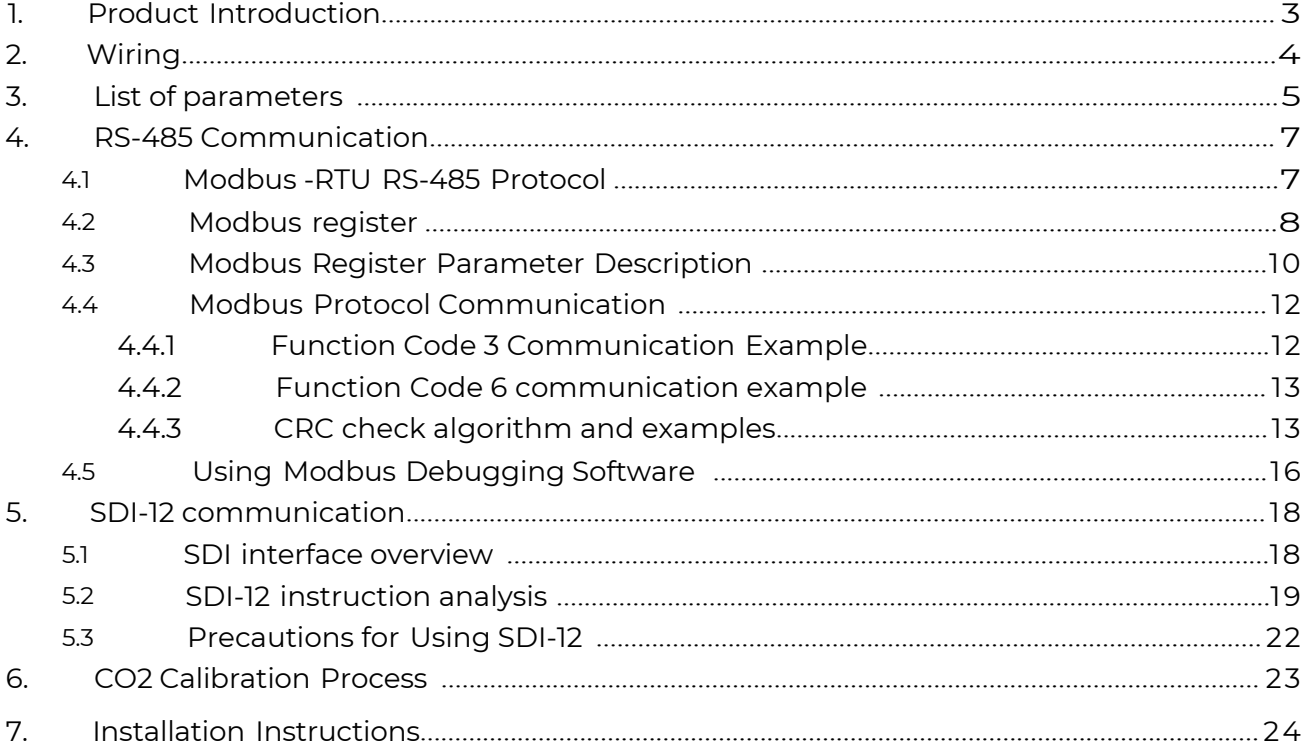

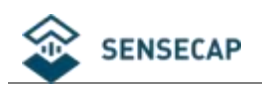

## <span id="page-2-0"></span>1.Product Introduction

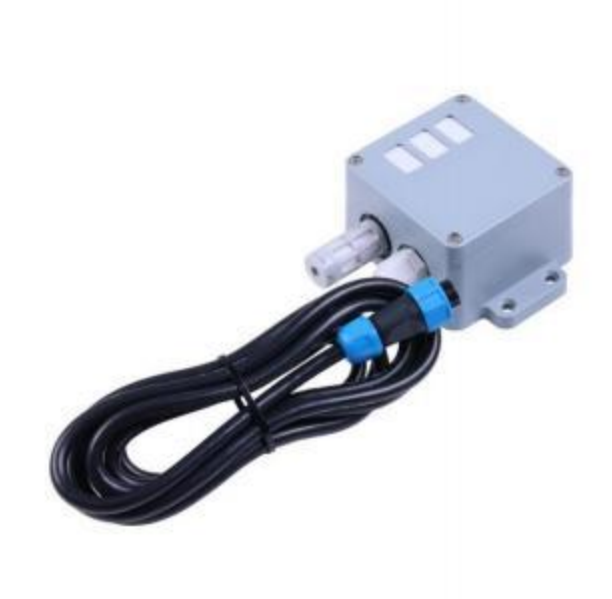

The sensor based on the non-dispersive infrared absorption principle - NDIR. It can continuously collect the carbon dioxide concentration, air temperature and air humidity in the air per unit volume and output it in the form of a common interface. It can monitor the environment in real time and provide users with reliable sensing data.

The device leads out 6 data lines, supports RS485 (Modbus -RTU / Modbus -ASCII) and SDI-12 two standard communication protocols, and is compatible with 5V  $\sim$  24V external power supply voltage, so the device supports most data acquisition devices, users can obtain data and perform system integration out of the box without complex development. The sensor works in low power consumption mode, and the current can be as low as μA level(SDI-12).

The working principle of the infrared non-dispersive absorption (NDIR) gas sensor is to calculate and determine the gas concentration by analyzing the relationship between gas concentration and absorption intensity (Lambert-Beer's law) according to the absorption characteristics of different gas molecules forthe near-infrared spectrum. The sensor adopts the principle of non-spectral infrared absorption and adopts the design structure of single air chamber and double channel. At the same time, the device uses PTFE breathable membrane combined with a protective shell, which can improve the breathability based on protecting the sensor, thereby improving the accuracy of detection. The sensoruses high-quality chips, which work stably and are reliable in quality. The equipment is small and easy to install, and can be widely used in greenhouses, cities, and other scenarios.

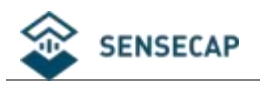

# <span id="page-3-0"></span>2.Wiring

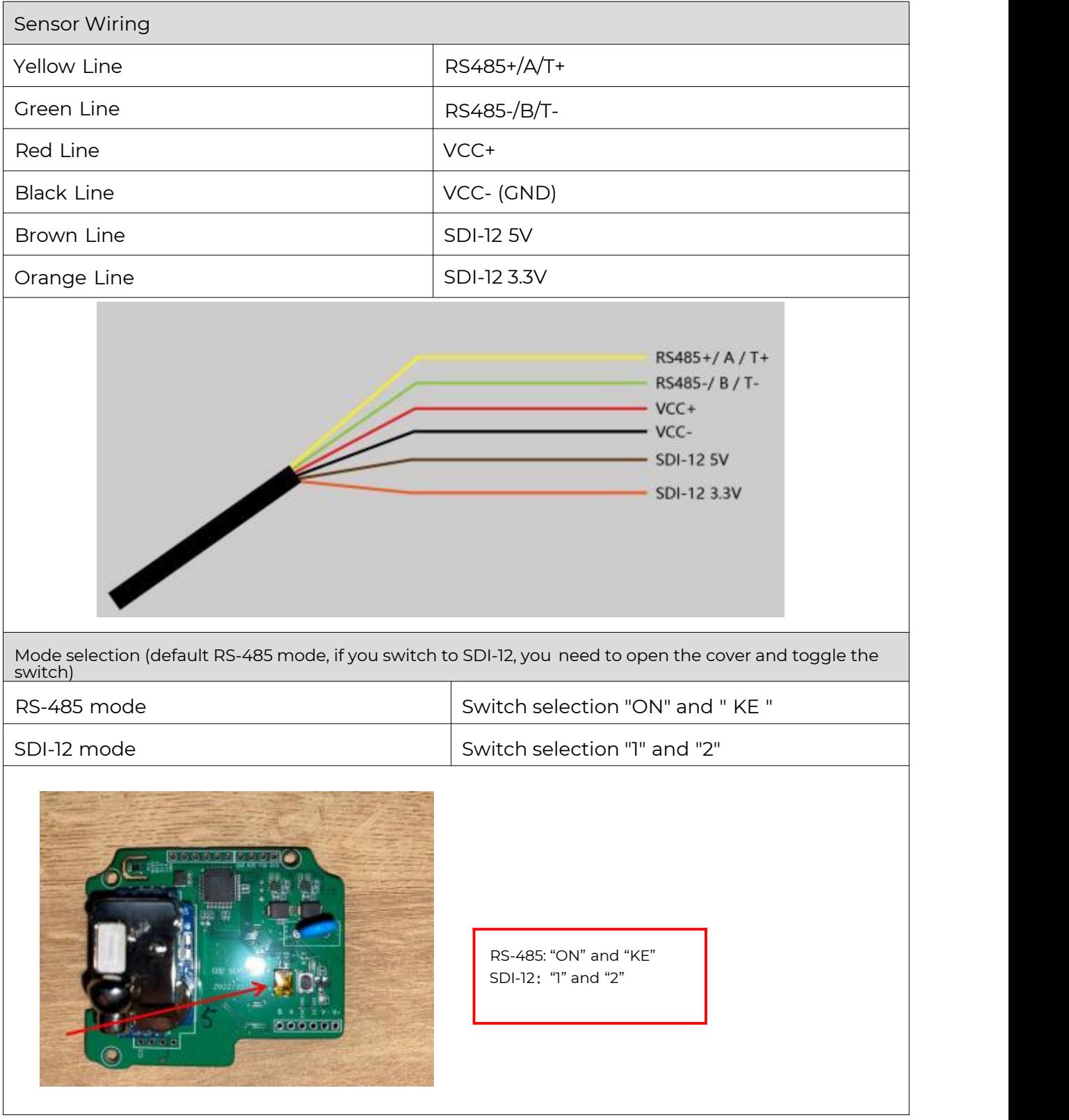

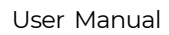

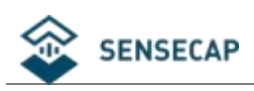

# <span id="page-4-0"></span>3. List of parameters

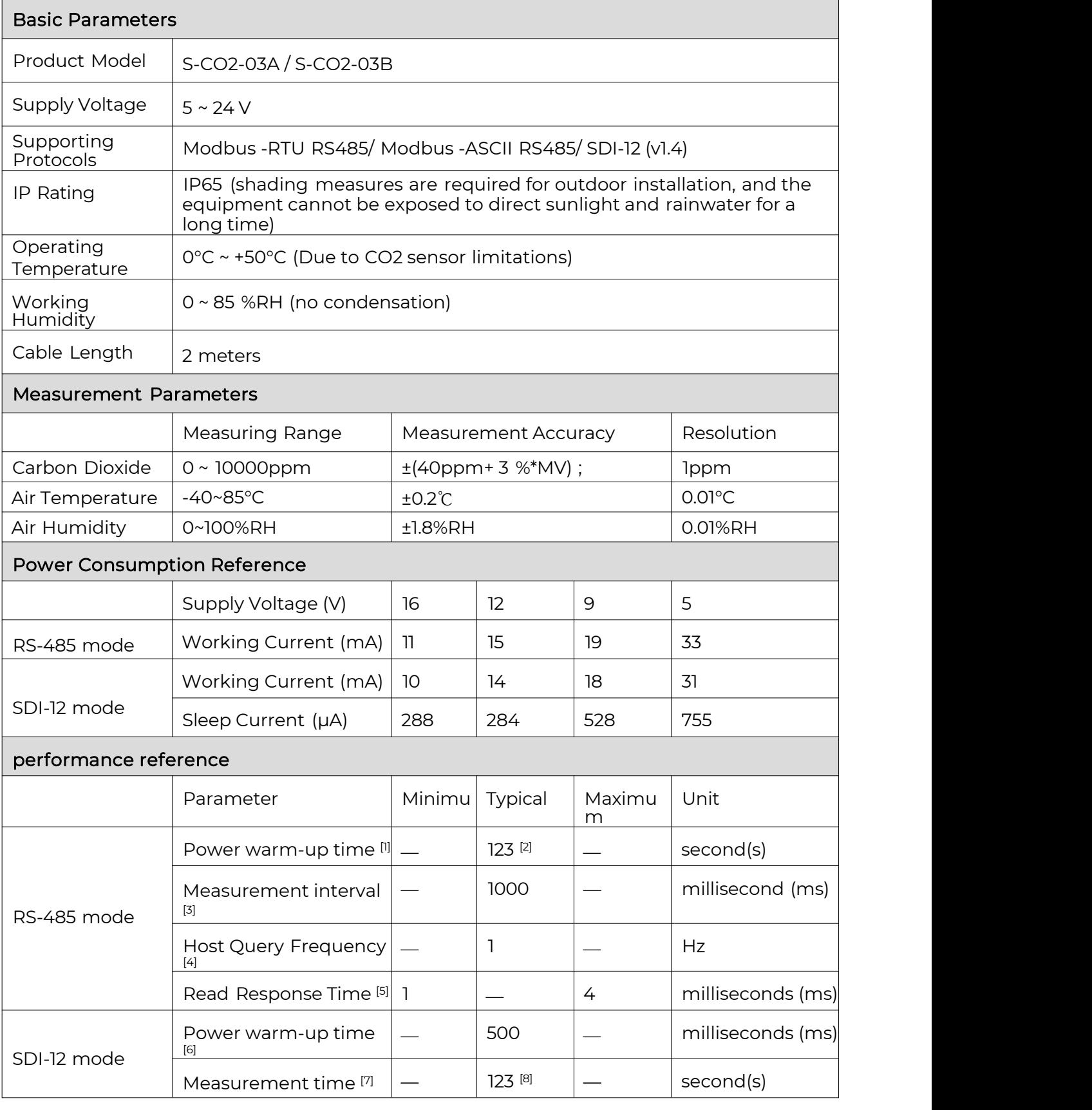

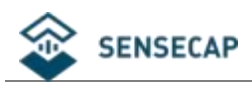

[1] The preparation time required for the sensor to be powered on until the measured value of the sensor can be read through the Modbus command. This parameter should be paid

attention to when the sensor is powered on again for each reading.<br>[2] Warm-up time = (register 0x0021 value + 3); read register 0x0000 before the warm-up time will get 0 and update the reading every second after the warm-up time; sensor T90 time is

300 seconds, T60 time is 120 seconds.<br>[3] The measurement data update interval, after the power-on warm-up time, if the power supply continues, the sensor will periodically update the readings at this interval.

[4] Modbus host query frequency.

[5] When the response delay register 0x0020 is set to 0, after the sensor receives the read command, it is the time to start sending the response.

[6] The preparation time required for the sensor to be powered on to receive SDI-12 commands, this parameter should be paid attention to when re-powering the sensor for each reading.

[7] The time required for the data collector to send the last bit of the aM! instruction until the sensor responds to the service request, when the data collector does not wait for the service request but directly sends the aD0! instruction to read the sensor after a period of delay Care should be taken with this parameter.

[8] Warm-up time = (register 0x0021 value + 3) ; read register 0x0000 before the warm-up time will get 0, and update the reading every second after the warm-up time; sensor T90 time is 300 seconds, T60 time is 120 seconds .

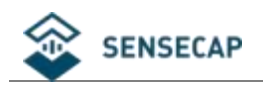

# <span id="page-6-0"></span>4.RS-485 Communication

### 4.1 Modbus-RTU RS-485 Protocol

Modbus protocol is a common protocol used in electronic equipment. Through this protocol, network communication is carried out between devices. It has become a common industry standard and is widely used in data collectors, sensor equipment, etc. Based on this protocol, devices produced by different manufacturers can communicate with each other for system integration.

Modbus protocol is a master-slave protocol. One node is the master, and other nodes participating in the communication using the Modbus protocol are slaves. Each slave device has a unique address. The sensor has an RS485 interface and supports Modbus-RTU protocol, and the sensing data and communication parameters can be obtained or modified by Modbus commands.

Note:

Default communication parameters: baud rate 9600bps, 1 start bit, 8 data bits, no parity, 1 stop bit.

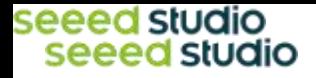

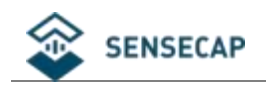

## 4.2 Modbus register

<span id="page-7-0"></span>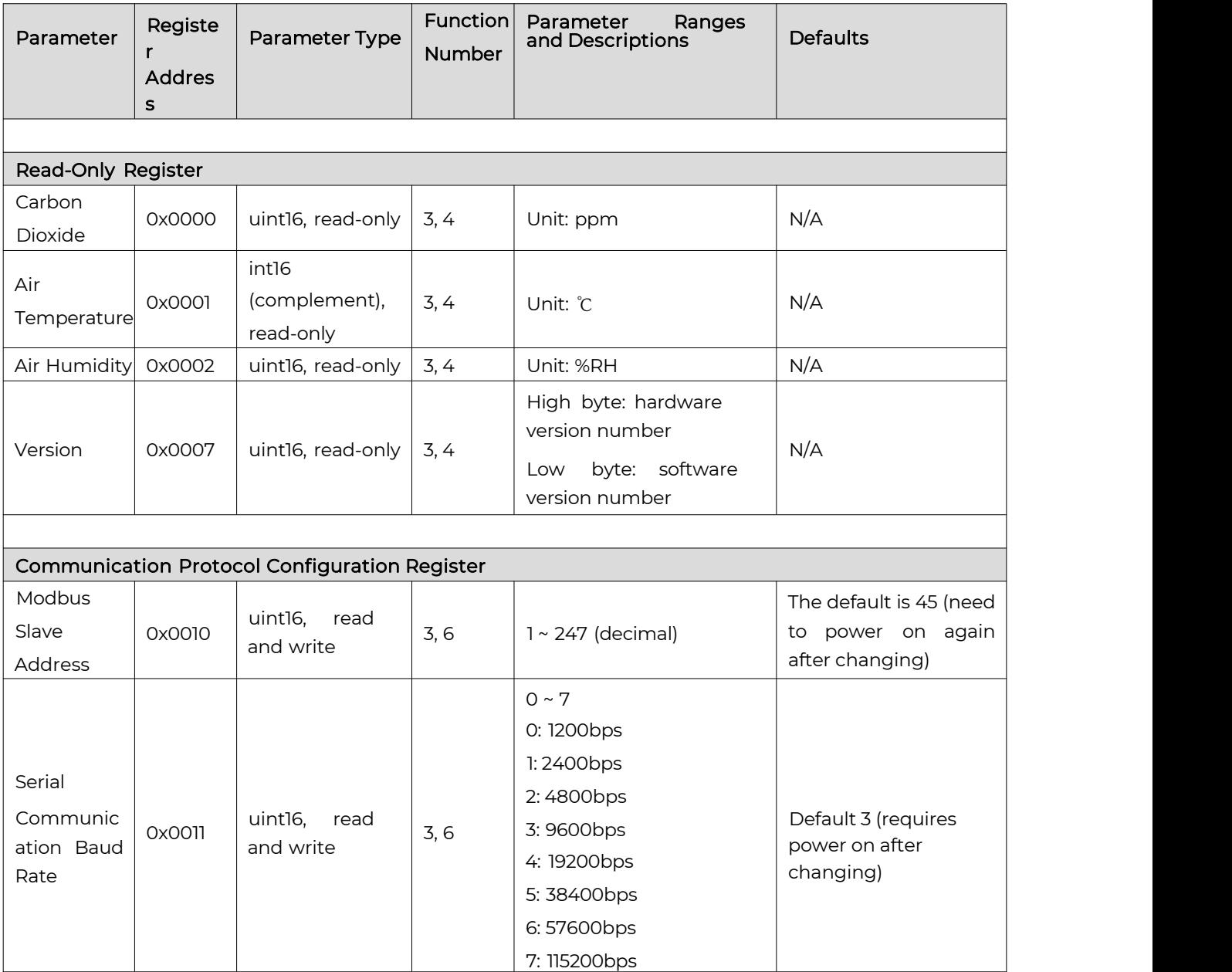

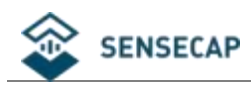

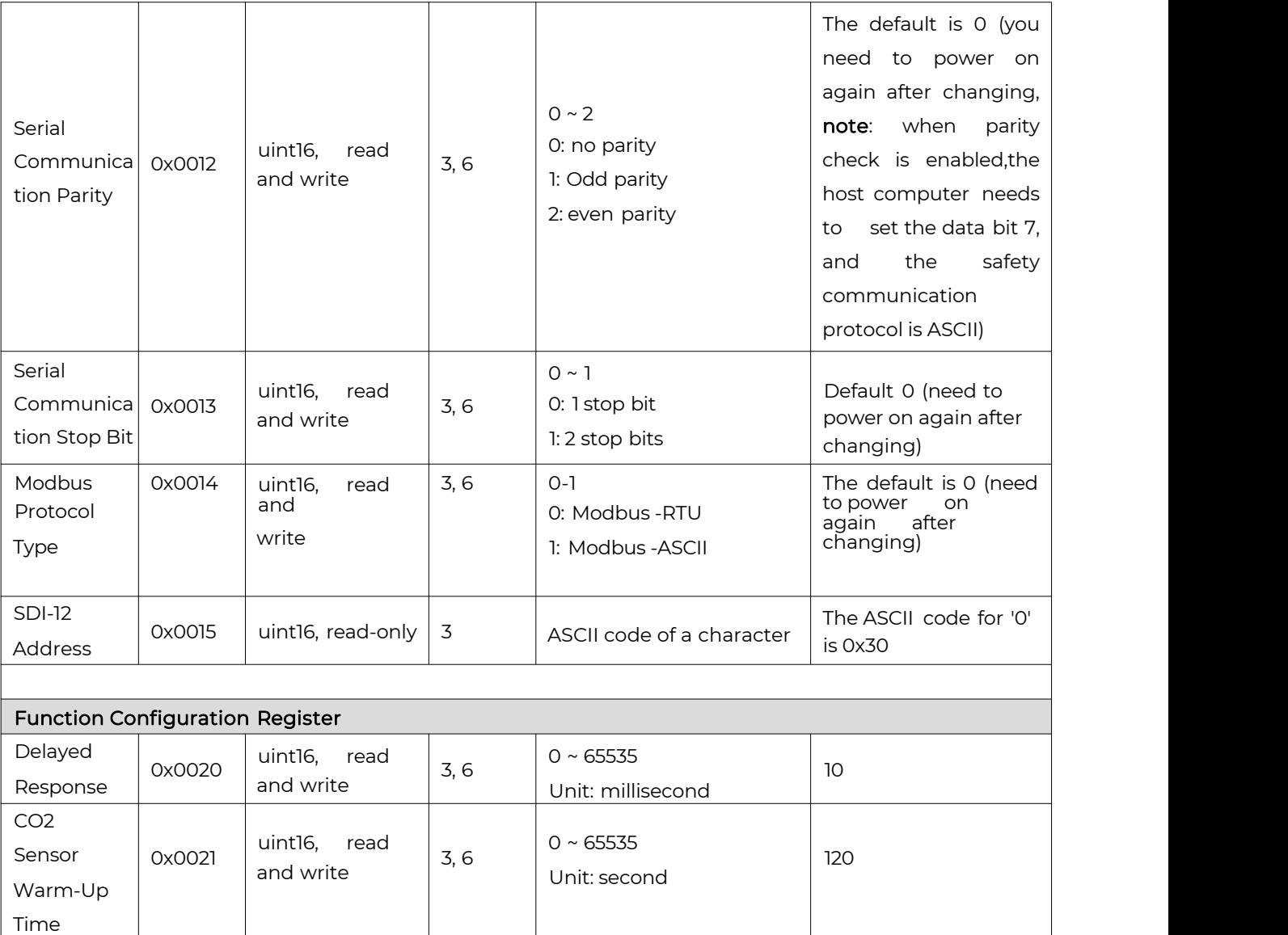

#### Error Code .

According to the Modbus protocol, after a function code request is initiated, if an error occurs in the slave, an error response will be returned.

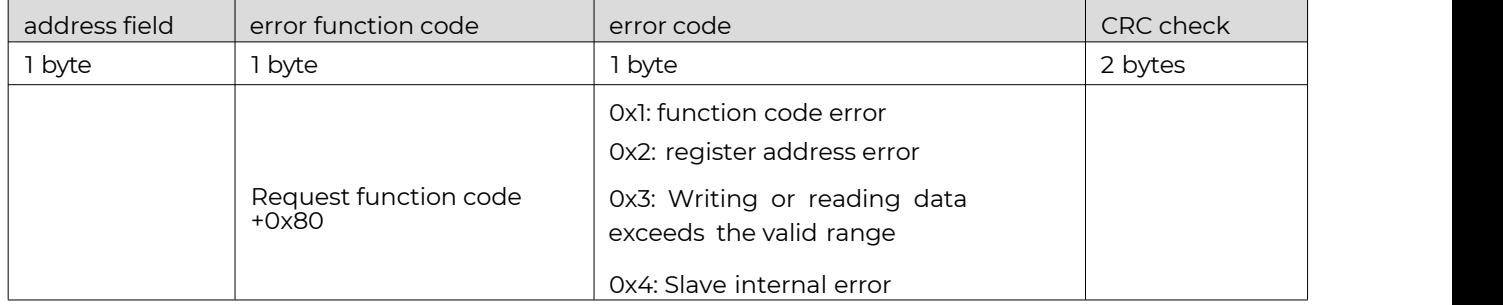

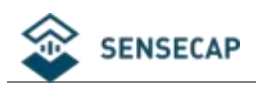

## <span id="page-9-0"></span>4.3 Modbus Register Parameter Description

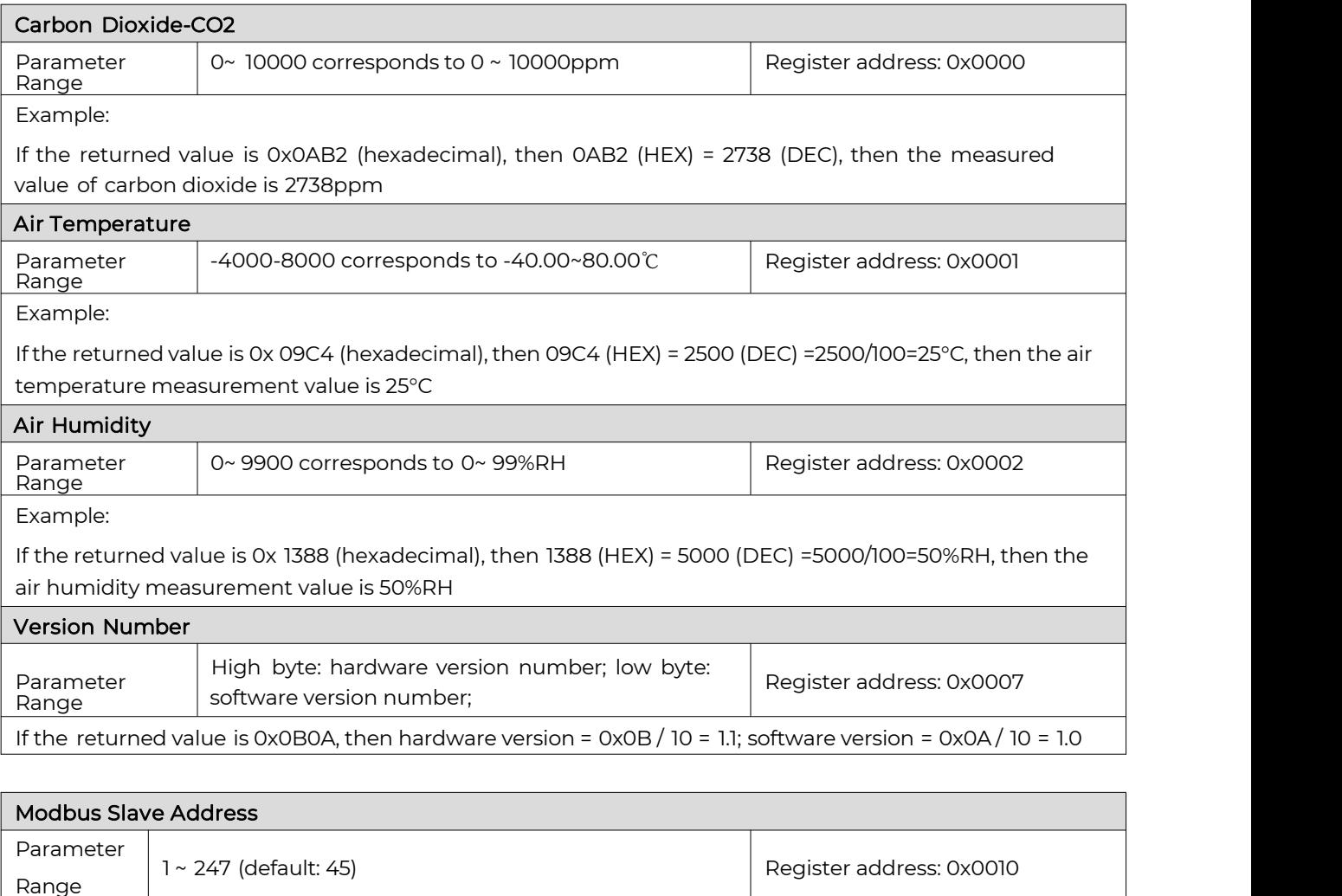

After setting, you need to power off and restart to make this address take effect.

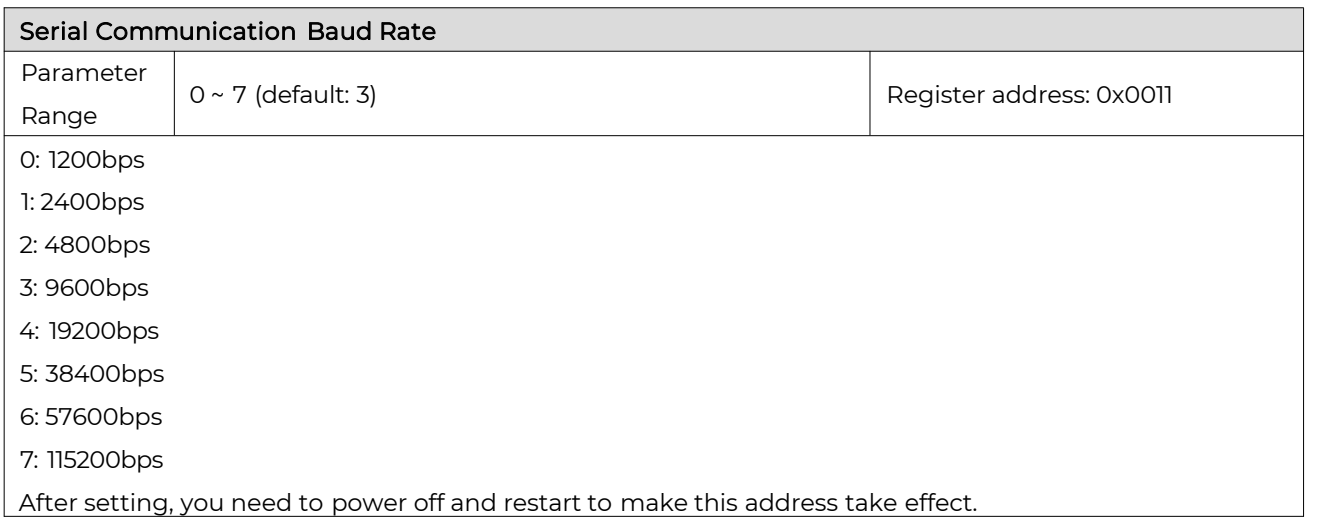

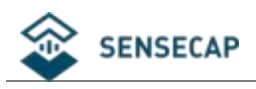

Register address: 0x0012

#### Serial Communication Parity

Parameter  $\begin{vmatrix} 0 & 2 \\ 0 & 2 \end{vmatrix}$  (default: 0) Range

0: no parity 1: Odd parity

2: even parity

Note: When the parity check is enabled, the upper computer needs to set the data bit to 7, and the safety communication protocol is ASCII.

After setting, you need to power off and restart to make this address take effect.

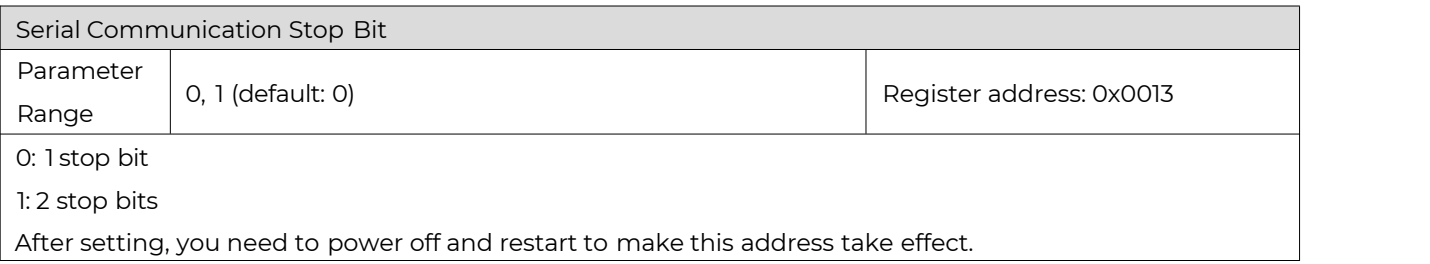

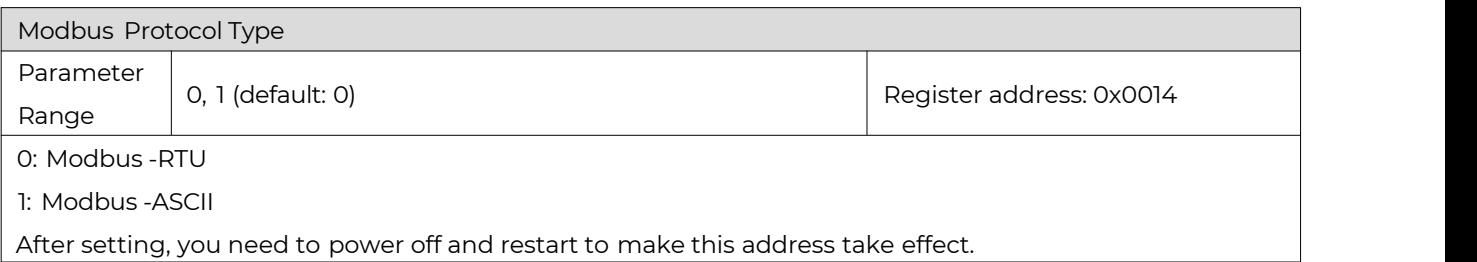

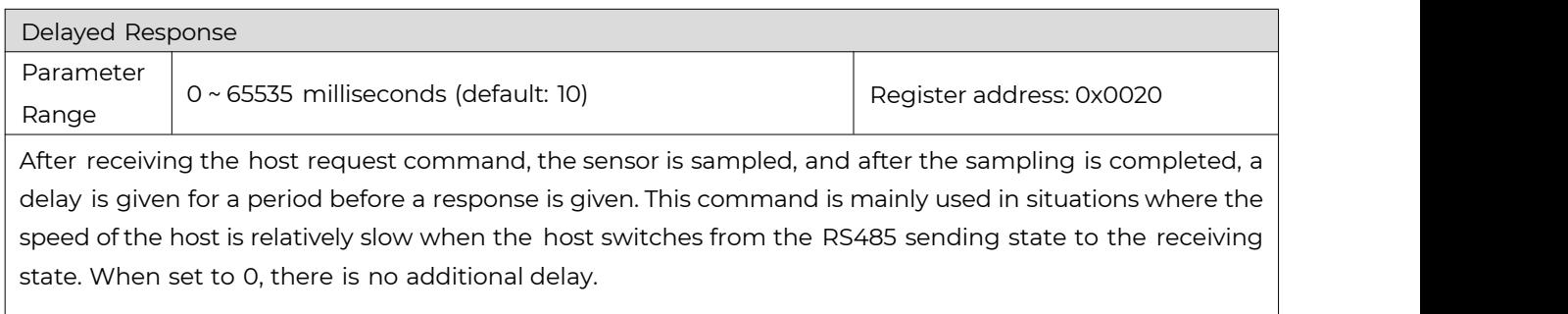

After setting, you need to restart the device to take effect.

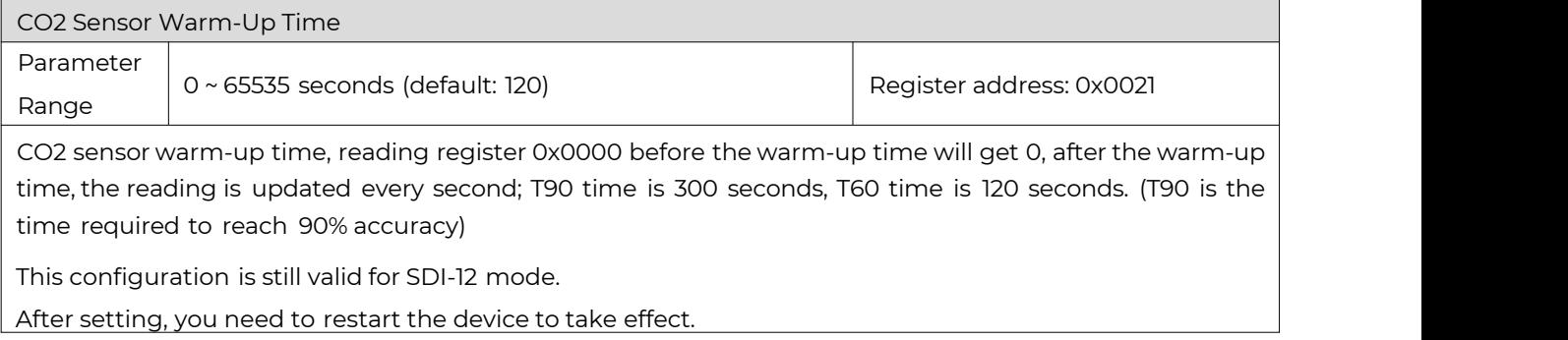

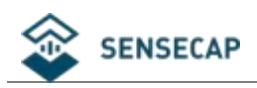

### <span id="page-11-0"></span>4.4 Modbus Protocol Communication

In the following description, the data starting with 0x orending with H is hexadecimal data. The Modbus protocol has two commonly used register types:

(1) Holding registers, the stored data will not be lost when power is off, and it is readable and writable. Usually read with function number 3 (0x03) and write with function number 6 (0x06) or 16 (0x10).

(2) Input registers are used to store some read-only physical quantities, such as temperature values, which are read-only. Usually read with function number 4 (0x04).

### <span id="page-11-1"></span>4.4.1 Function Code 3 Communication Example

General request format: AA 03 RRRR NNNN CCCC

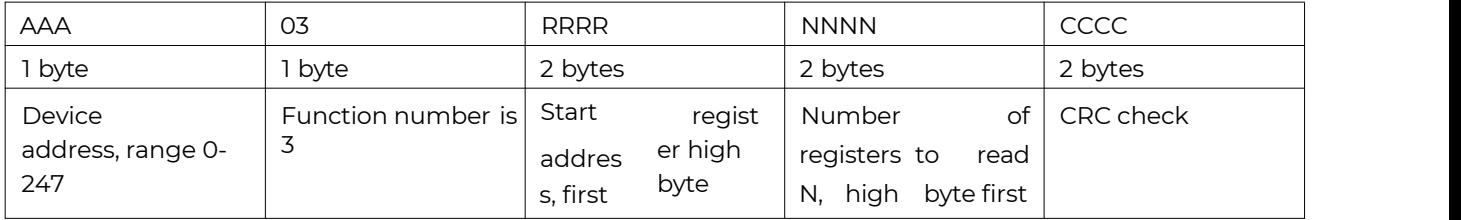

Common response format: AA 03 MM VV0 VV1 VV2 VV3… CCCC

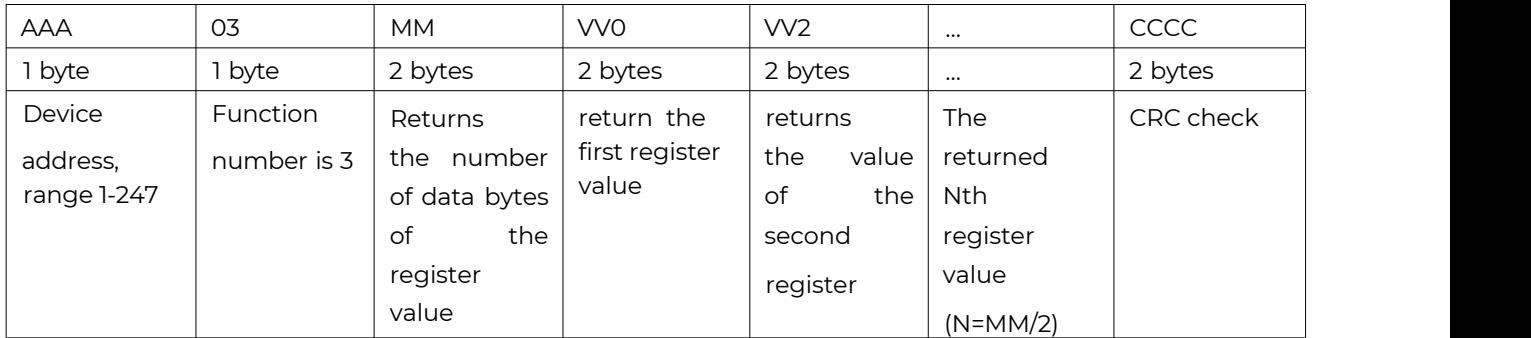

Example: read registers  $0x0000 \sim 0x0003$ , that is, the measured values of carbon dioxide , air temperature, and air humidity

Request: 2D 03 0000 000 3 0267 (CRC check)

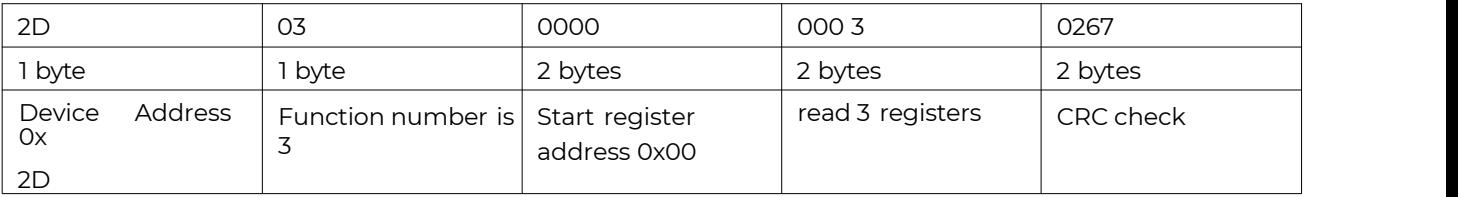

#### Response: 2D 03 06 00 00 0A C8 10 66 **E278** (CRC check)

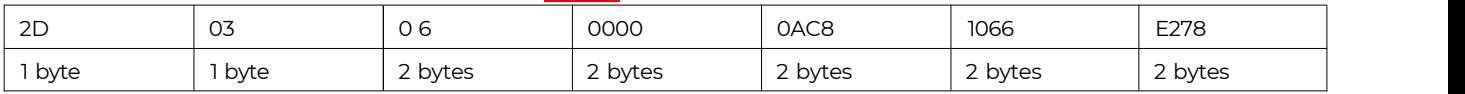

13 / 25

Seeed Studio ©2008-2023 Seeed Technology Co., Ltd. All rights reserved. www.seeedstudio.com.cn

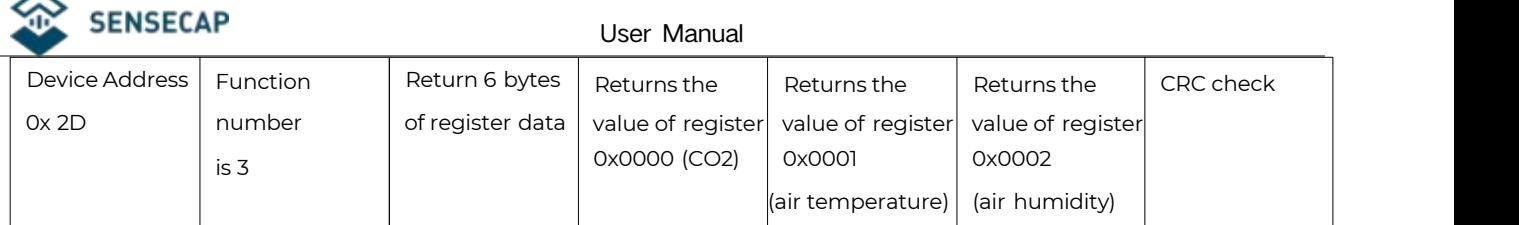

Note: The register data of CO2, air temperature and air humidity can be read separately.

### <span id="page-12-0"></span>4.4.2 Function Code 6 communication example

#### General request format: AA 06 RRRR NNNN CCCC

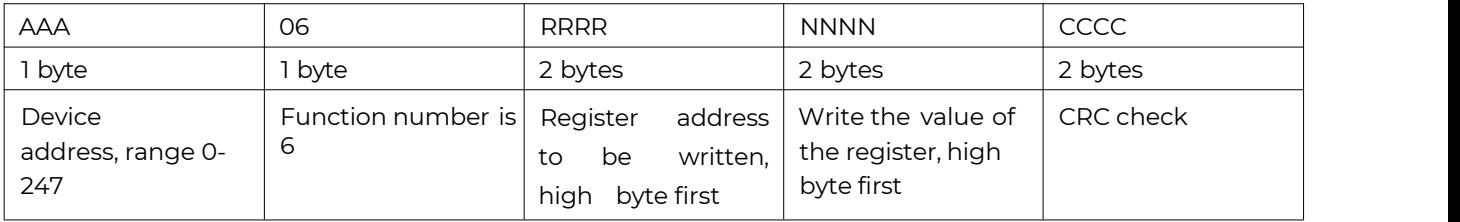

#### Generic response format: AA 06 RRRR VVVV CCCC

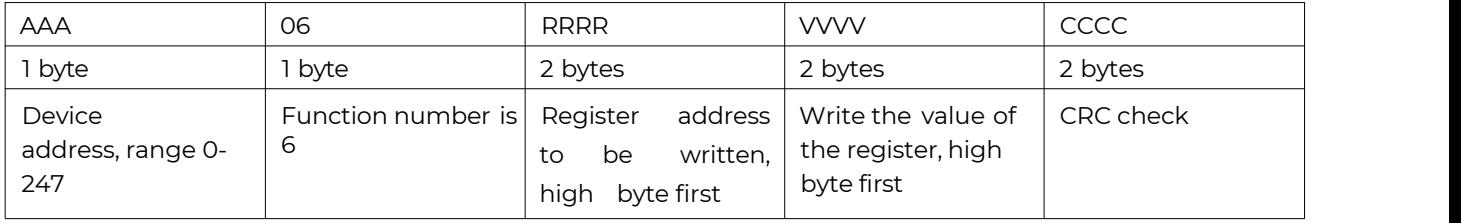

Example: Write register 0x0010, modify the slave address of the device to 0x 2D (decimal 45) Request: 01 06 0010 00 2D 4812

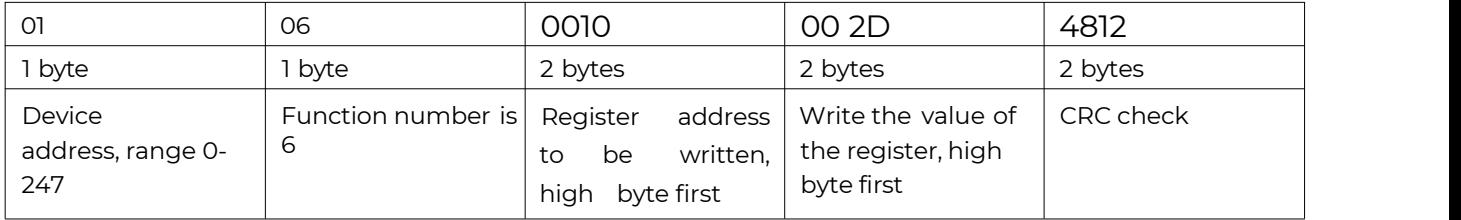

#### Response: 01 06 0010 00 2D 4812

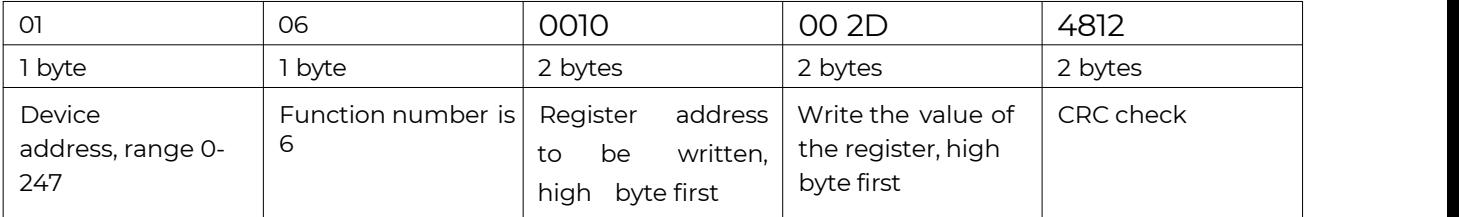

### <span id="page-12-1"></span>4.4.3 CRC check algorithm and examples

static const unsigned char aucCRCHi[] = { 0x00, 0xC1, 0x81, 0x40, 0x01, 0xC0, 0x80, 0x41, 0x01, 0xC0, 0x80, 0x41, 0x00, 0xC1, 0x81, 0x40, 0x01, 0xC0, 0x80, 0x41, 0x00, 0xC1, 0x81, 0x40,

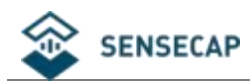

0x00, 0xC1, 0x81, 0x40, 0x01, 0xC0, 0x80, 0x41, 0x01, 0xC0, 0x80, 0x41, 0x00, 0xC1, 0x81, 0x40, 0x00, 0xC1, 0x81, 0x40, 0x01, 0xC0, 0x80, 0x41, 0x00, 0xC1, 0x81, 0x40, 0x01, 0xC0, 0x80, 0x41, 0x01, 0xC0, 0x80, 0x41, 0x00, 0xC1, 0x81, 0x40, 0x01, 0xC0, 0x80, 0x41, 0x00, 0xC1, 0x81, 0x40, 0x00, 0xC1, 0x81, 0x40, 0x01, 0xC0, 0x80, 0x41, 0x00, 0xC1, 0x81, 0x40, 0x01, 0xC0, 0x80, 0x41, 0x01, 0xC0, 0x80, 0x41, 0x00, 0xC1, 0x81, 0x40, 0x00, 0xC1, 0x81, 0x40, 0x01, 0xC0, 0x80, 0x41, 0x01, 0xC0, 0x80, 0x41, 0x00, 0xC1, 0x81, 0x40, 0x01, 0xC0, 0x80, 0x41, 0x00, 0xC1, 0x81, 0x40, 0x00, 0xC1, 0x81, 0x40, 0x01, 0xC0, 0x80, 0x41, 0x01, 0xC0, 0x80, 0x41, 0x00, 0xC1, 0x81, 0x40, 0x00, 0xC1, 0x81, 0x40, 0x01, 0xC0, 0x80, 0x41, 0x00, 0xC1, 0x81, 0x40, 0x01, 0xC0, 0x80, 0x41, 0x01, 0xC0, 0x80, 0x41, 0x00, 0xC1, 0x81, 0x40, 0x00, 0xC1, 0x81, 0x40, 0x01, 0xC0, 0x80, 0x41, 0x01, 0xC0, 0x80, 0x41, 0x00, 0xC1, 0x81, 0x40, 0x01, 0xC0, 0x80, 0x41, 0x00, 0xC1, 0x81, 0x40, 0x00, 0xC1, 0x81, 0x40, 0x01, 0xC0, 0x80, 0x41, 0x00, 0xC1, 0x81, 0x40, 0x01, 0xC0, 0x80, 0x41, 0x01, 0xC0, 0x80, 0x41, 0x00, 0xC1, 0x81, 0x40, 0x01, 0xC0, 0x80, 0x41, 0x00, 0xC1, 0x81, 0x40, 0x00, 0xC1, 0x81, 0x40, 0x01, 0xC0, 0x80, 0x41, 0x01, 0xC0, 0x80, 0x41, 0x00, 0xC1, 0x81, 0x40, 0x00, 0xC1, 0x81, 0x40, 0x01, 0xC0, 0x80, 0x41, 0x00, 0xC1, 0x81, 0x40, 0x01, 0xC0, 0x80, 0x41, 0x01, 0xC0, 0x80, 0x41, 0x00, 0xC1, 0x81, 0x40

};

#### static const unsigned char aucCRCLo[] = {

0x00, 0xC0, 0xC1, 0x01, 0xC3, 0x03, 0x02, 0xC2, 0xC6, 0x06, 0x07, 0xC7, 0x05, 0xC5, 0xC4, 0x04, 0xCC, 0x0C, 0x0D, 0xCD, 0x0F, 0xCF, 0xCE, 0x0E, 0x0A, 0xCA, 0xCB, 0x0B, 0xC9, 0x09, 0x08, 0xC8, 0xD8, 0x18, 0x19, 0xD9, 0x1B, 0xDB, 0xDA, 0x1A, 0x1E, 0xDE, 0xDF, 0x1F, 0xDD, 0x1D, 0x1C, 0xDC, 0x14, 0xD4, 0xD5, 0x15, 0xD7, 0x17, 0x16, 0xD6, 0xD2, 0x12, 0x13, 0xD3, 0x11, 0xD1, 0xD0, 0x10, 0xF0, 0x30, 0x31, 0xF1, 0x33, 0xF3, 0xF2, 0x32, 0x36, 0xF6, 0xF7, 0x37, 0xF5, 0x35, 0x34, 0xF4, 0x3C, 0xFC, 0xFD, 0x3D, 0xFF, 0x3F, 0x3E, 0xFE, 0xFA, 0x3A, 0x3B, 0xFB, 0x39, 0xF9, 0xF8, 0x38, 0x28, 0xE8, 0xE9, 0x29, 0xEB, 0x2B, 0x2A, 0xEA, 0xEE, 0x2E, 0x2F, 0xEF, 0x2D, 0xED, 0xEC, 0x2C, 0xE4, 0x24, 0x25, 0xE5, 0x27, 0xE7, 0xE6, 0x26, 0x22, 0xE2, 0xE3, 0x23, 0xE1, 0x21, 0x20, 0xE0, 0xA0, 0x60, 0x61, 0xA1, 0x63, 0xA3, 0xA2, 0x62, 0x66, 0xA6, 0xA7, 0x67, 0xA5, 0x65, 0x64, 0xA4, 0x6C, 0xAC, 0xAD, 0x6D, 0xAF, 0x6F, 0x6E, 0xAE, 0xAA, 0x6A, 0x6B, 0xAB, 0x69, 0xA9, 0xA8, 0x68, 0x78, 0xB8, 0xB9, 0x79, 0xBB, 0x7B, 0x7A, 0xBA, 0xBE, 0x7E, 0x7F, 0xBF, 0x7D, 0xBD, 0xBC, 0x7C, 0xB4, 0x74, 0x75, 0xB5, 0x77, 0xB7, 0xB6, 0x76, 0x72, 0xB2, 0xB3, 0x73, 0xB1, 0x71, 0x70, 0xB0, 0x50, 0x90, 0x91, 0x51, 0x93, 0x53, 0x52, 0x92, 0x96, 0x56, 0x57, 0x97, 0x55, 0x95, 0x94, 0x54, 0x9C, 0x5C, 0x5D, 0x9D, 0x5F, 0x9F, 0x9E, 0x5E, 0x5A, 0x9A, 0x9B, 0x5B, 0x99, 0x59, 0x58, 0x98, 0x88, 0x48, 0x49, 0x89, 0x4B, 0x8B, 0x8A, 0x4A, 0x4E, 0x8E, 0x8F, 0x4F, 0x8D, 0x4D, 0x4C, 0x8C, 0x44, 0x84, 0x85, 0x45, 0x87, 0x47, 0x46, 0x86, 0x82, 0x42, 0x43, 0x83,

14 / 25 Seeed Studio ©2008-2023 Seeed Technology Co., Ltd. All rights reserved. www.seeedstudio.com

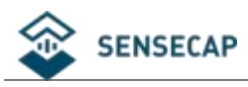

```
0x41, 0x81, 0x80, 0x40
```

```
};
unsigned short usCRC16( unsigned char * pucFrame, unsigned short usLen )
\{unsigned char ucCRCHi = 0xFF;
unsigned char ucCRCLo = 0xFF;
int iIndex:
while( usLen-- )
\{iIndex = ucCRCLo \land *( pucFrame++ );
ucCRCLo = ( UCHAR )( ucCRCHi ^ aucCRCHi[iIndex] );
ucCRCHi = aucCRCLo[iIndex];
}
return ( unsigned short )( ucCRCHi << 8 | ucCRCLo );
}
```
The CRC generated by this function has exchanged the high and low bytes, and can be directly put into the message for sending.

Example: Calculated by this function, the CRC16 of a certain frame is equal to 0x4112, and the inserted message is as follows:

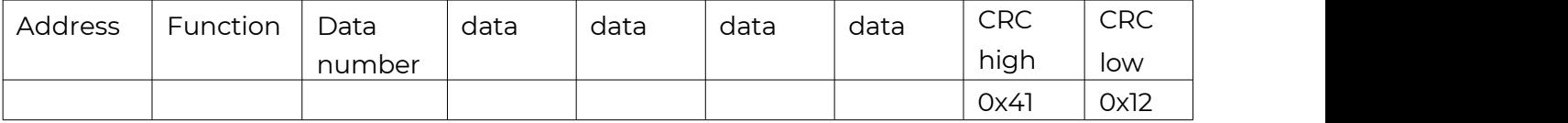

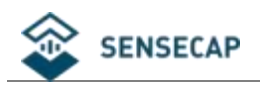

## <span id="page-15-0"></span>4.5 Using Modbus Debugging Software

Here we take the Modbus Poll tool (download address: [https://www.](https://www.modbustools.com/download.html) Modbus tools.com/download.html ) as an example.

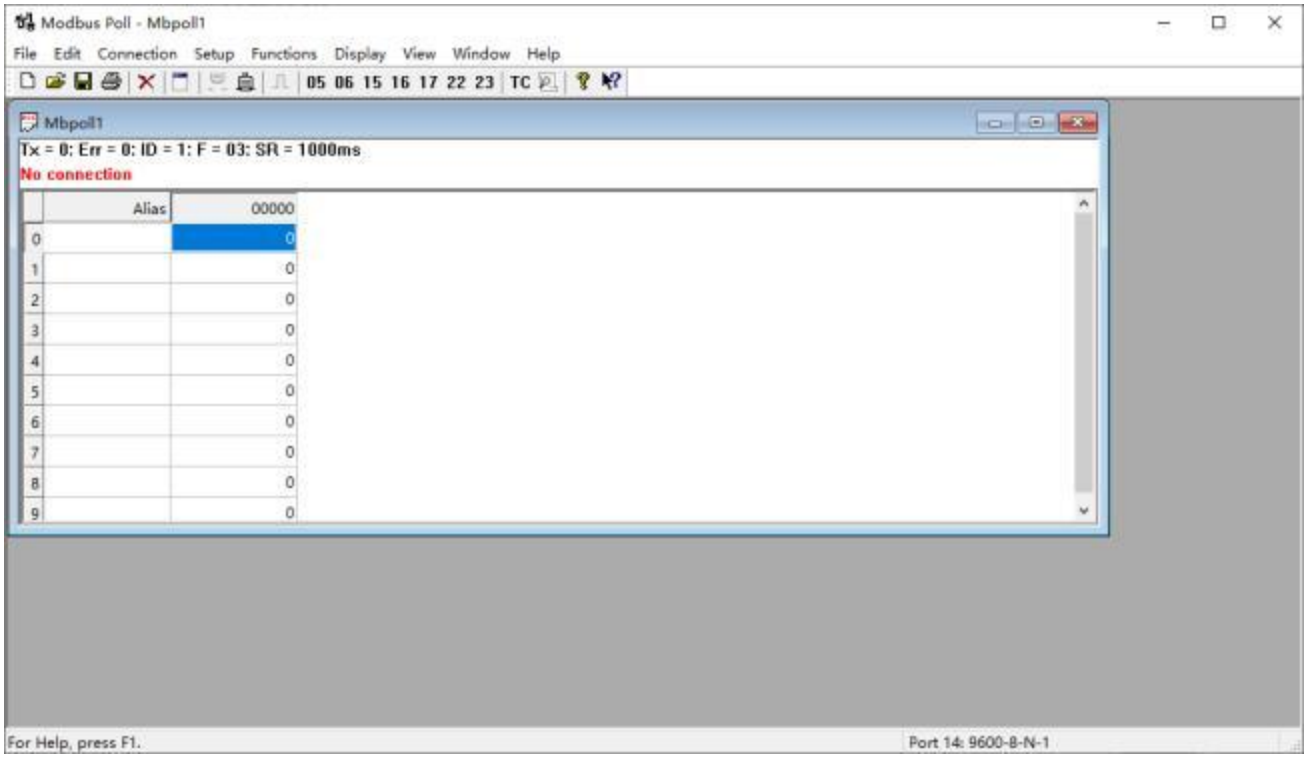

Configure connection parameters: baud rate 9600bps, 1 start bit, 8 data bits, none parity, and 1 stop bit.

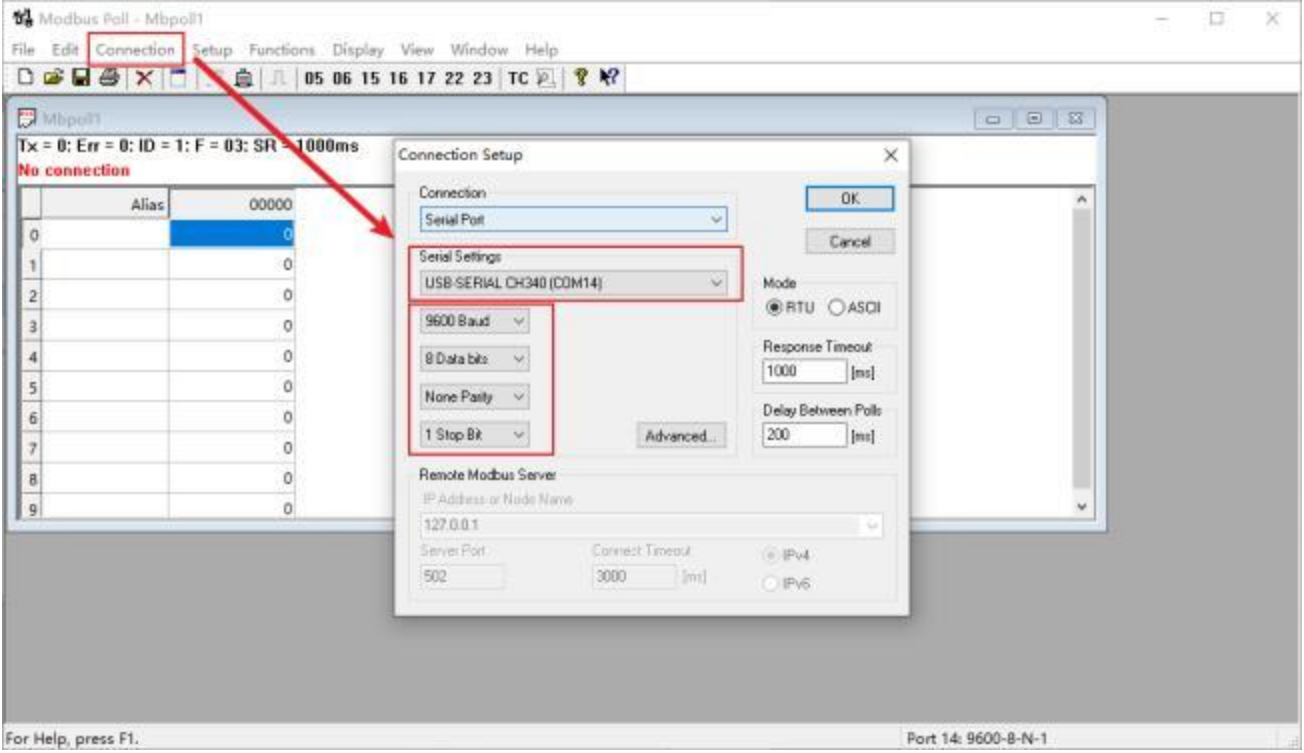

Configure the parameters of the read register 0x0000 ~ 0x000 3: the default slave address is 45 , the function code is 03, the starting address is 0, and the quantity is 3

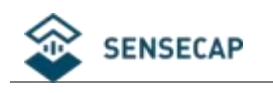

#### **V3** Modbus Poll - Mbpoll1

文件(F) 编辑(E) 连接(C) 设置(S) 功能(U) 显示(D) 视图(V) 窗口(W) 帮助(H)

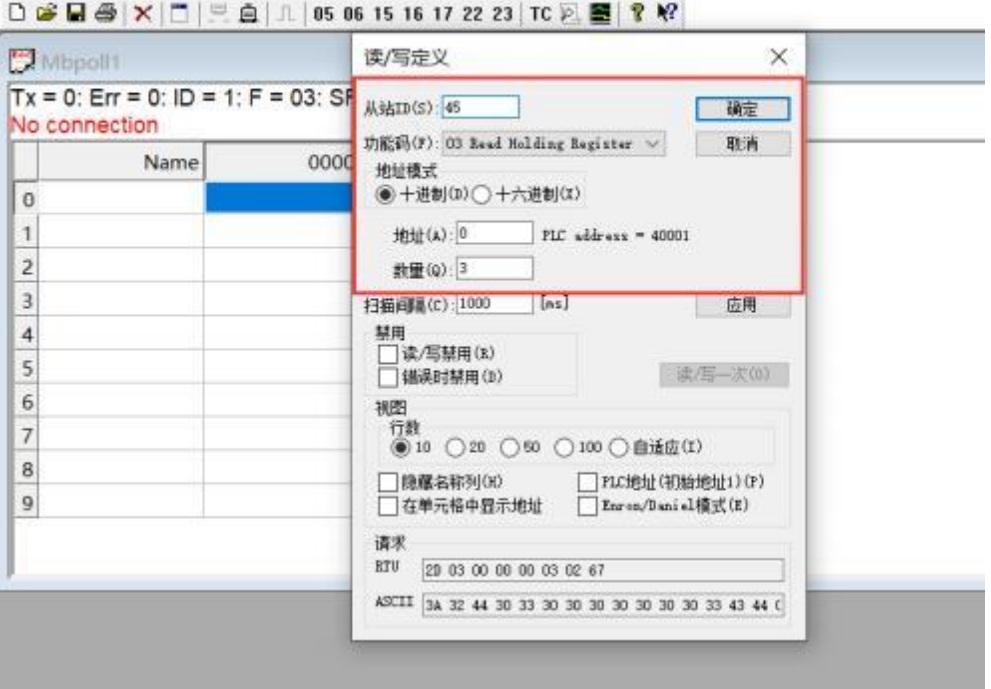

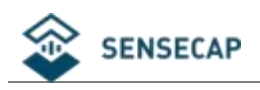

# <span id="page-17-0"></span>5.SDI-12 communication

### 5.1 SDI interface overview

SDI-12 communication uses three wires, two of which are sensor power supply wires and the other one is SDI-12 signal wire.

Each sensor on the SDI-12 bus has a unique busaddress, and the sensor address can be set as "0", "1"~"9", "A"~"Z", "a"~"z". The SDI-12 address of the CO2, Temperature and Humidity sensor is "0" by default. The commands supported by this sensor are shown in "SDI-12 command analysis", each of which complies with the SDI-12 v1.4 standard.

The power supply of the sensor adopts a DC power supply of  $5 \sim 24$  V. After the sensor is powered on, it immediately enters the sleep mode and waits forthe data acquisition device to issue instructions. SDI-12 uses a serial baud rate of 1200bps, 1 start bit (high level), 7 data bits (high 0 low 1, negative logic), 1 even parity bit, and 1 stop bit.

The timing of each byte sent is shown in the figure below:

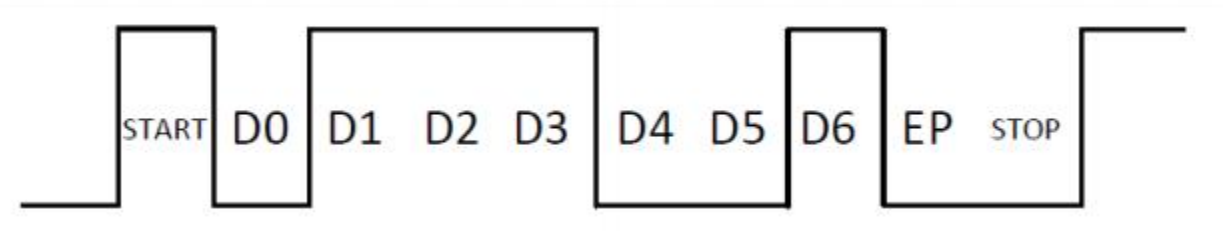

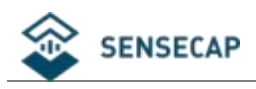

## <span id="page-18-0"></span>5.2 SDI-12 instruction analysis

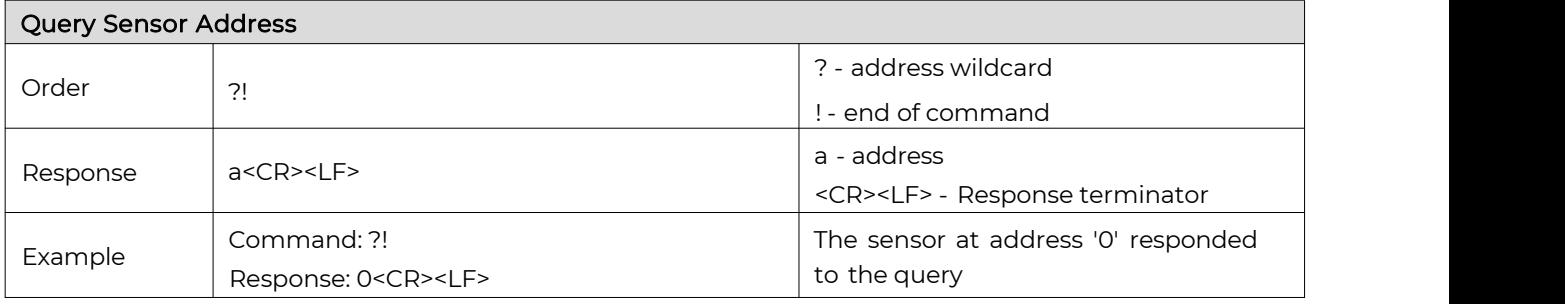

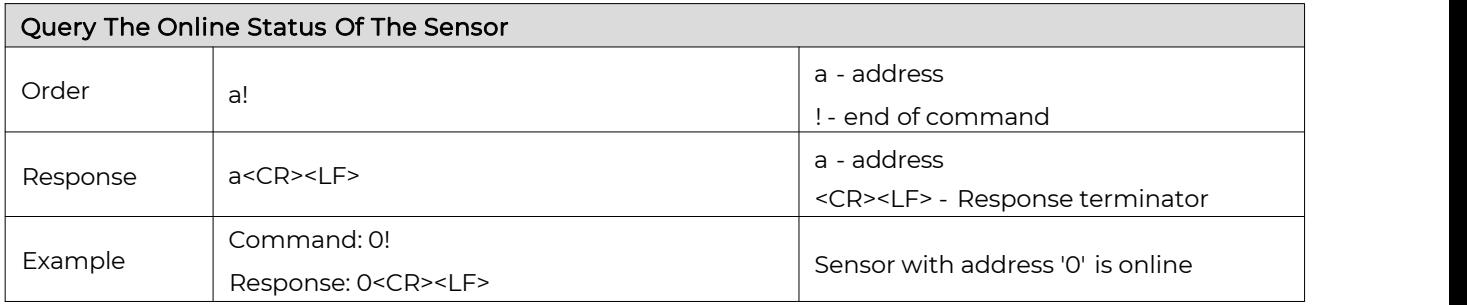

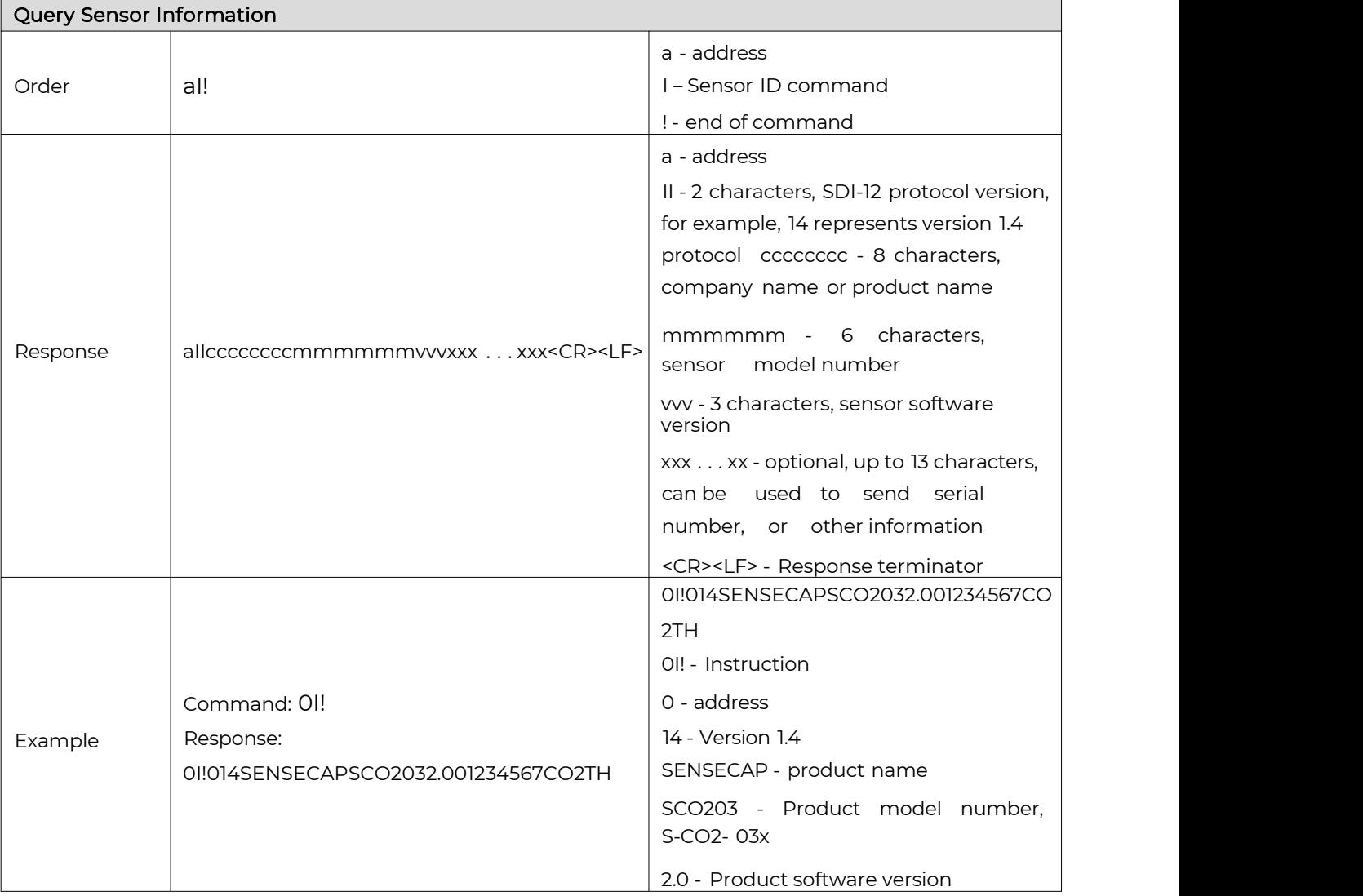

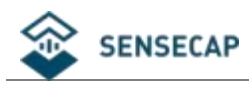

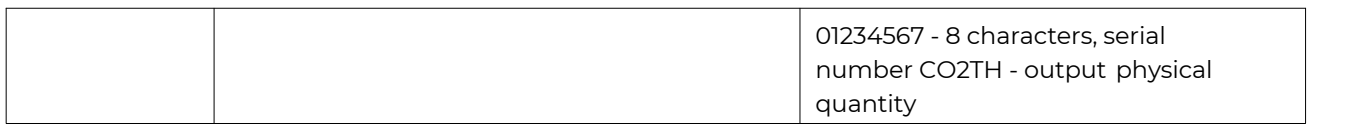

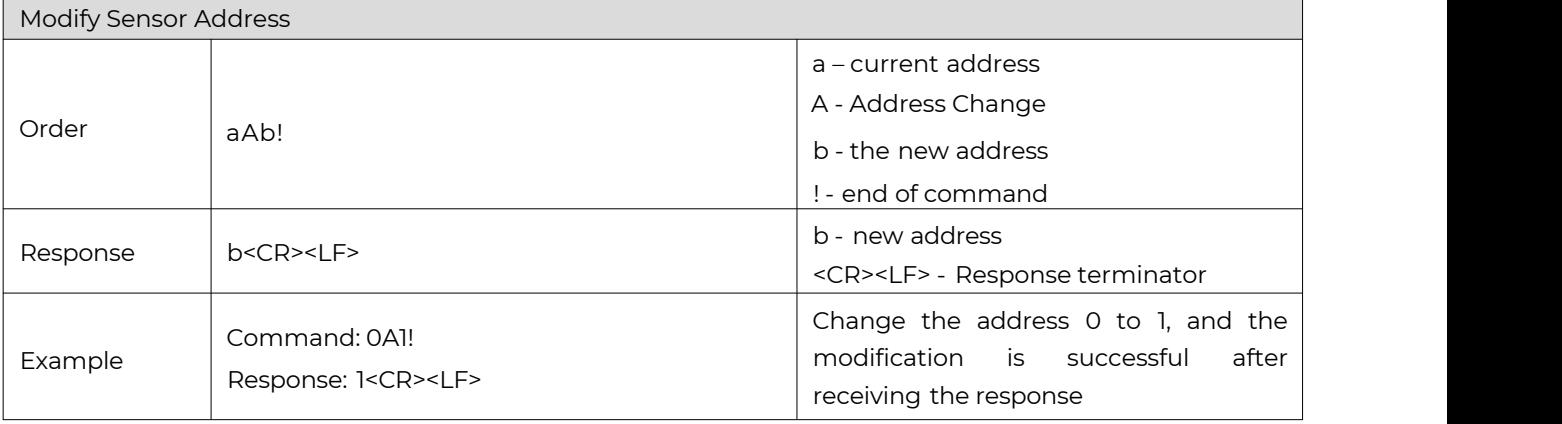

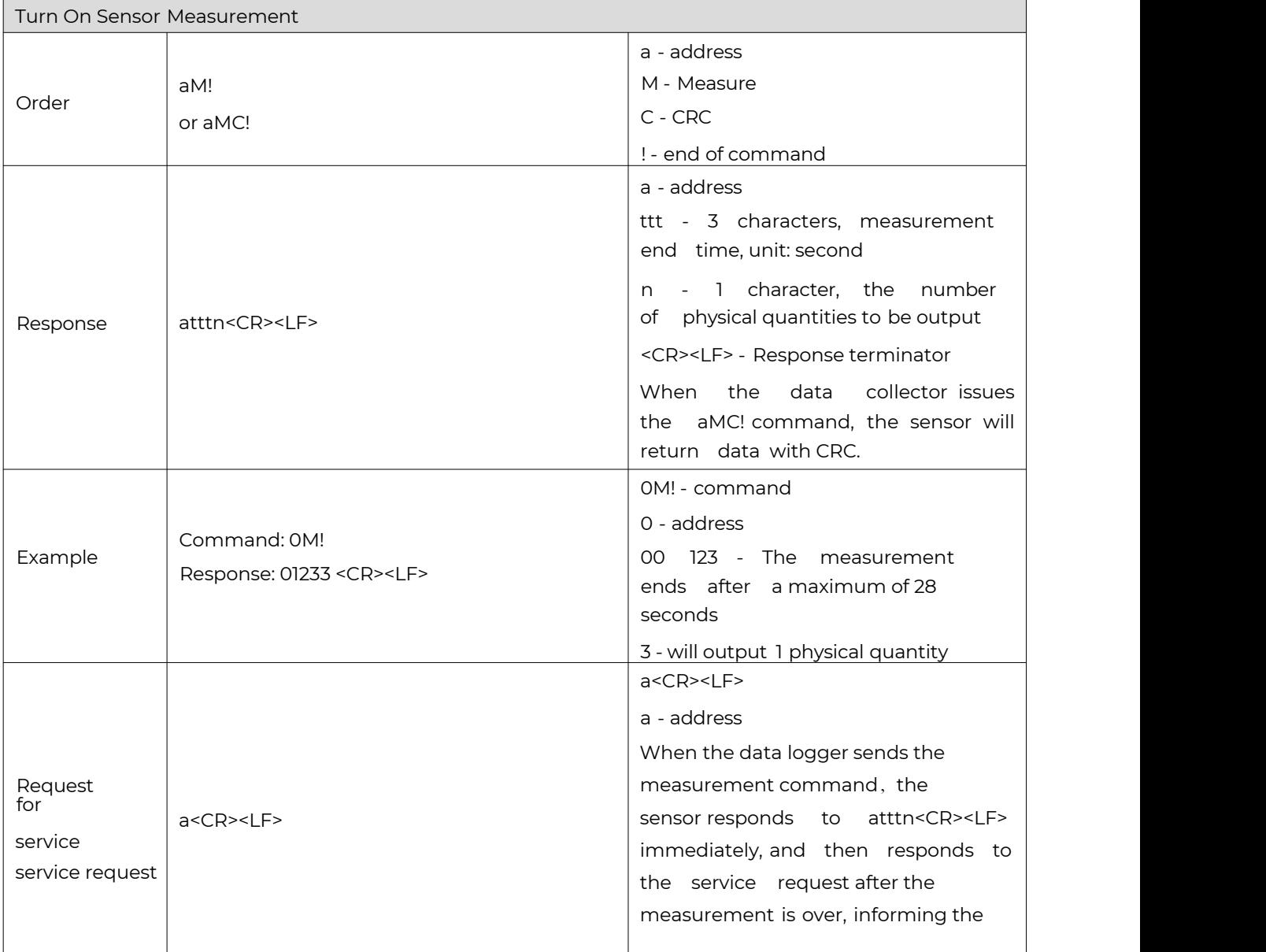

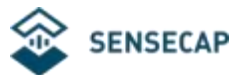

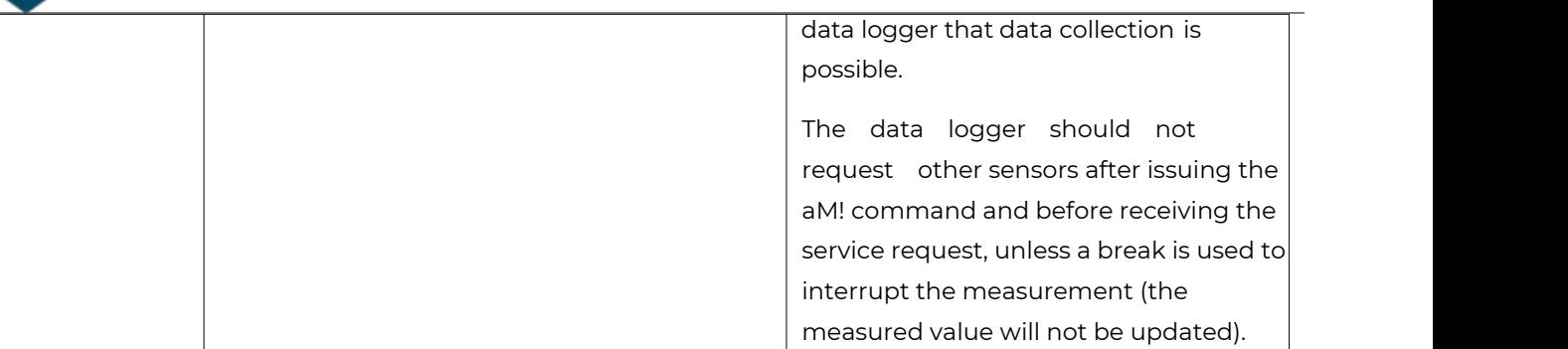

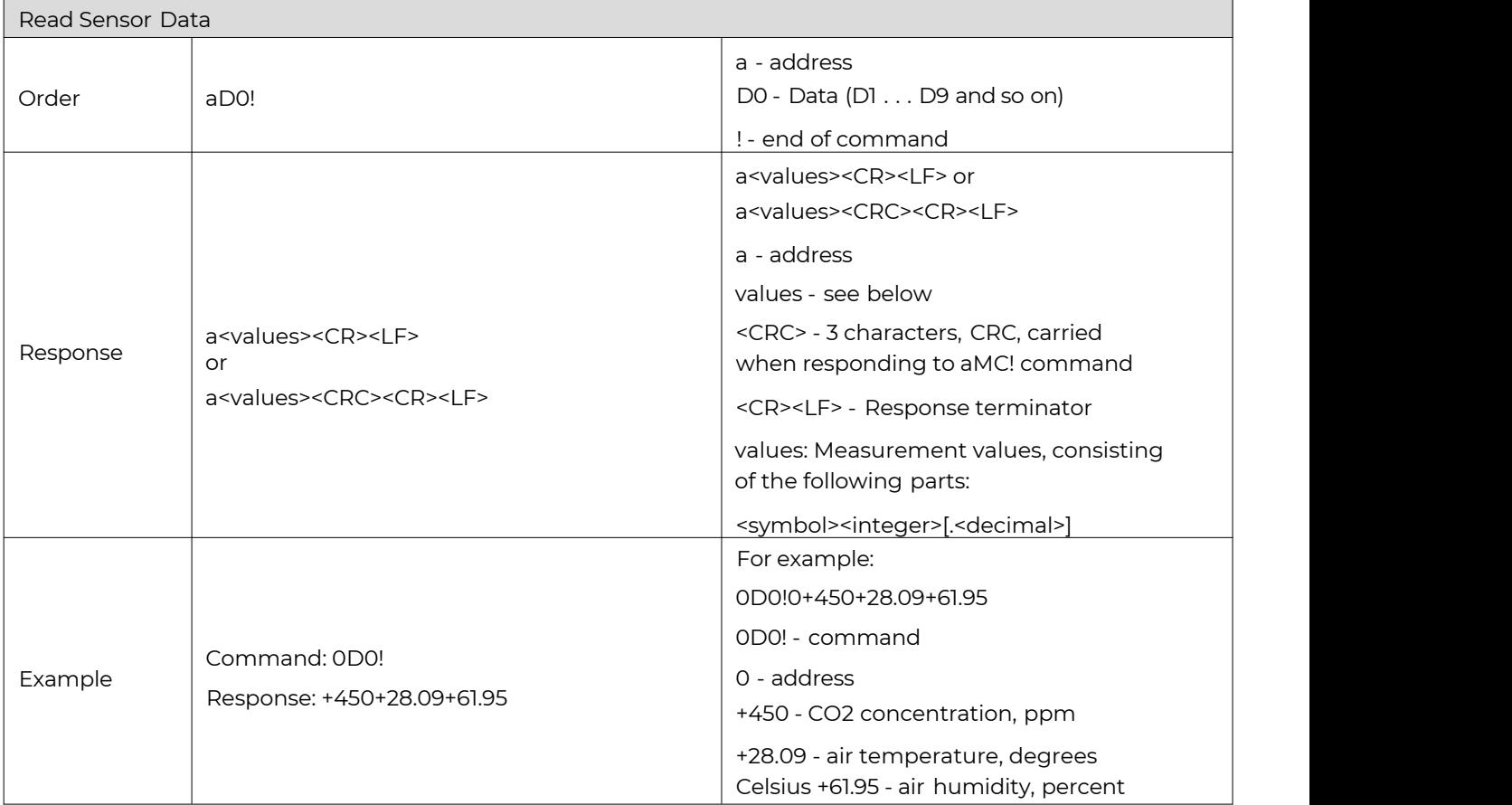

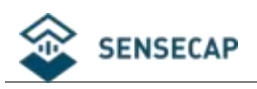

## <span id="page-21-0"></span>5.3 Precautions for Using SDI-12

- (1) Multiple sensors can be mounted on the SDI-12 bus, but attention should be paid to sensor status maintenance and timely detection of failed sensors, because a sensor failure may affect the normal operation of the entire bus, even if other sensors are normal.
- (2) When the data collector operates the sensor, the logic should include retry, otherwise there will be a certain probability that the data cannot be read due to cable interference, baud rate deviation and other reasons.

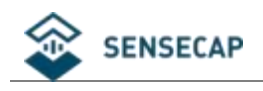

# <span id="page-22-0"></span>6. CO2 Calibration Process

When it is found that the CO2 data of the sensor is very different from the actual environment, it is recommended to use this function. The sensor supports manual calibration with the click of a button.

The specific method is: open the upper cover of the sensor, place it in an outdoor ventilated environment, power on and press the button "KEY" for 5 seconds, the LED light is always on, and the preheating light on the CO2 module starts to flash, release it Press the button and wait for about 10 minutes . After the CO2 sensor is fully warmed up for 10 minutes, the MCU will write the 400ppm calibration information to the CO2 sensor, and then the sensor will automatically restart to complete the calibration.

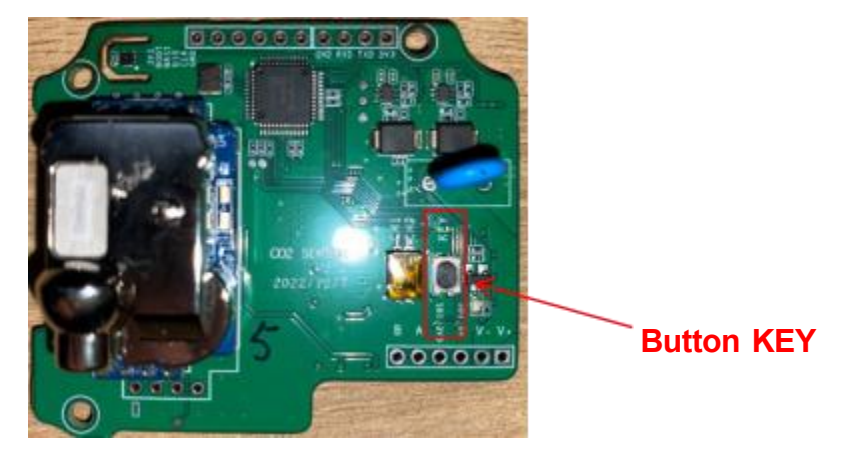

Tips: During the calibration process, the equipment only needs to be powered on all the time without any communication instructions. During the calibration process, the sensor does not respond to any Modbus or SDI-12 requests.

Note: During the calibration process, the surrounding environment of the sensor is guaranteed to be in a state of no one (human breathing action can increase the concentration of the surrounding environment, which may cause calibration failure)

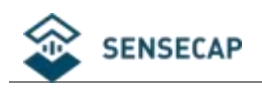

# <span id="page-23-0"></span>7.Installation Instructions

Two installation methods are introduced below: one is fixed on the pole, and the other is fixed on the wall.

- A. Pole installation:
- (1) The mounting rails are on the rear of the device:

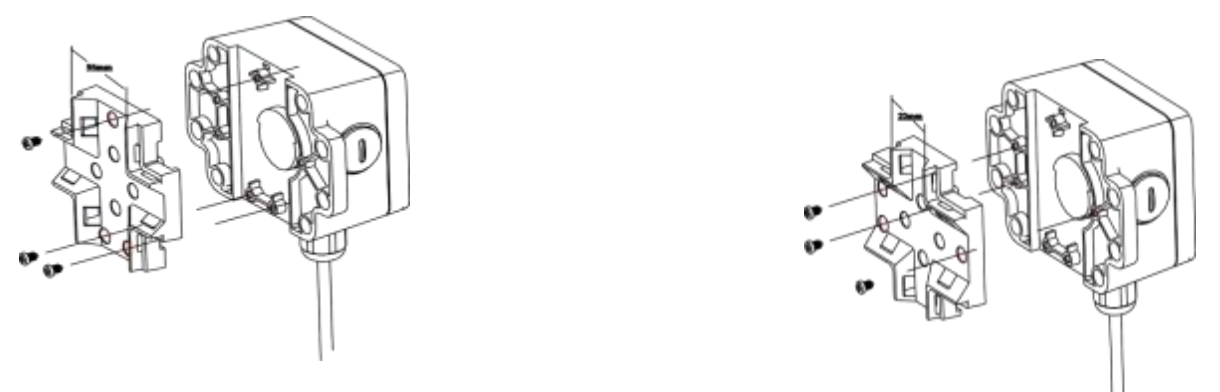

The first type (recommended rod diameter: 20-30mm) The second type (recommended rod diameter: 50- 60mm)

(2) Pass the cable tie through the hole of the guide rail, as shown in the figure:

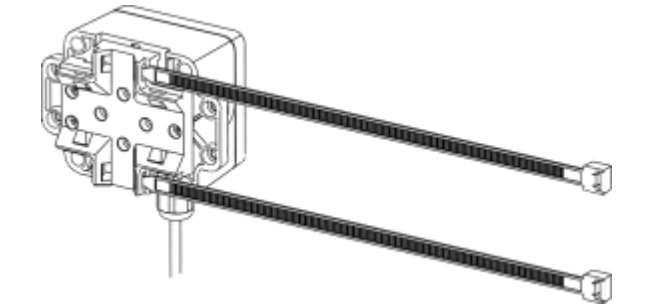

(3) To lock the device to the pole:

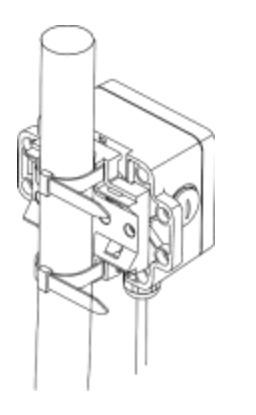

B. Wall mount:

Fix the device with self-tapping screws according to the hole position, as shown in the figure:

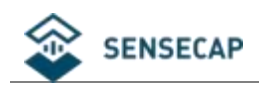

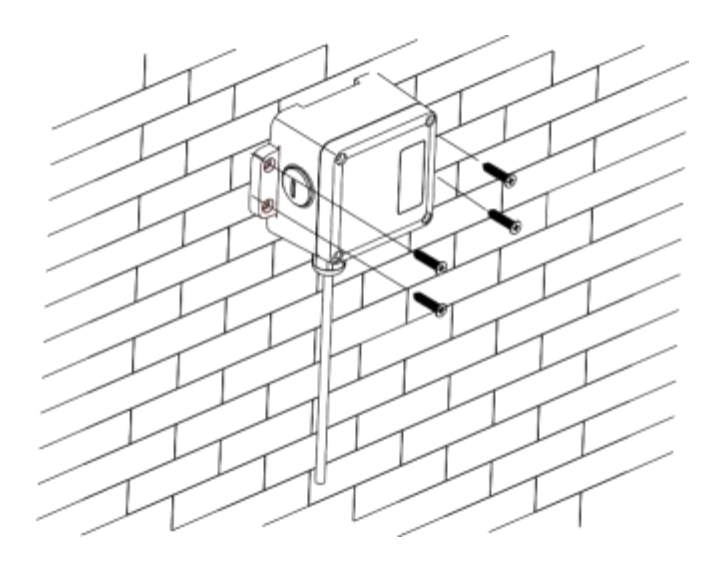